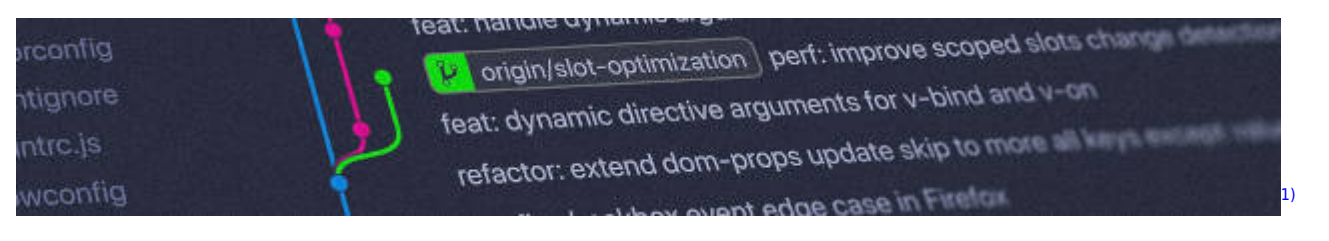

# **Versionsverwaltung: Einführung in GIT**

- Das freie Git-Buch "Pro-Git":<https://git-scm.com/book/de/v2>
- Installationsanleitung für alle wichtigen Bestriebssysteme: <https://git-scm.com/book/de/v2/Erste-Schritte-Git-installieren>

## **Kleiner GIT-Kurs**

- [Installation und Konfiguration](https://info-bw.de/faecher:informatik:oberstufe:git:installation:start)
- [Dein erstes Git-Repo](https://info-bw.de/faecher:informatik:oberstufe:git:erstes_repo:start)
- [Versionsgeschichte und Zeitmaschine](https://info-bw.de/faecher:informatik:oberstufe:git:versionsgeschichte:start)
- [Änderungen untersuchen](https://info-bw.de/faecher:informatik:oberstufe:git:diff:start)
- [Neuanfang: Zurück in der Zeit, start over!](https://info-bw.de/faecher:informatik:oberstufe:git:neuanfang:start)
- [Einsatz beim Programmieren](https://info-bw.de/faecher:informatik:oberstufe:git:programmieren:start)
- [Geklonte Repositorys](https://info-bw.de/faecher:informatik:oberstufe:git:cloning:start)
- [Ein lokales Repo auf einen Server pushen](https://info-bw.de/faecher:informatik:oberstufe:git:lokal2remote:start)
- [Einfaches Banching und Merging](https://info-bw.de/faecher:informatik:oberstufe:git:branching_merging:start)

#### **Kurzanleitungen**

- [Codevorlage in ein eigenes Repo klonen](https://info-bw.de/faecher:informatik:oberstufe:git:vorlage_klonen:start)
- [Zusammenarbeit mit BlueJ](https://info-bw.de/faecher:informatik:oberstufe:git:bluej_git:start)

#### **Ein Lernspiel**

[Oh-My-Git](https://info-bw.de/faecher:informatik:oberstufe:git:oh-my-git:start)

### **Grundlagen: Arbeiten in der Shell**

[Erste Schritte - die wichtigsten Kommandos](https://info-bw.de/faecher:informatik:oberstufe:git:shell:erste_schritte:start)

### **Links**

<https://git.schule.social>

### **Material**

- [Präsentation: Einführung in Versionsverwaltung](https://slides.info-bw.de/fs-wiki-git-01/) [\(PDF\)](https://slides.info-bw.de/fs-wiki-git-01/?print-pdf)<sup>[2\)](#page--1-0)</sup> [\(Code\)](https://codeberg.org/slides-fs/fs-wiki-git-01)
- [Präsentation: Tagebuch Einstieg](https://slides.info-bw.de/fs-wiki-git-02-tagebuch/) [\(PDF\)](https://slides.info-bw.de/fs-wiki-git-02-tagebuch/?print-pdf)<sup>[3\)](#page--1-0)</sup> [\(Code\)](https://codeberg.org/slides-fs/fs-wiki-git-02-tagebuch)

[1\)](#page--1-0)

Photo by [Yancy Min](https://unsplash.com/@yancymin?utm_source=unsplash&utm_medium=referral&utm_content=creditCopyText) on [Unsplash](https://unsplash.com/s/photos/git?utm_source=unsplash&utm_medium=referral&utm_content=creditCopyText) [2\)](#page--1-0) , [3\)](#page--1-0)

Link öffnen, dann aus dem Browser in ein PDF drucken

From: <https://info-bw.de/> -

Permanent link: **<https://info-bw.de/faecher:informatik:oberstufe:git:start>**

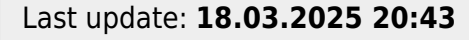

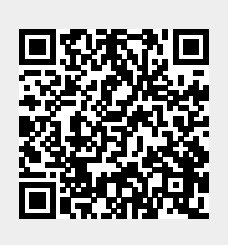